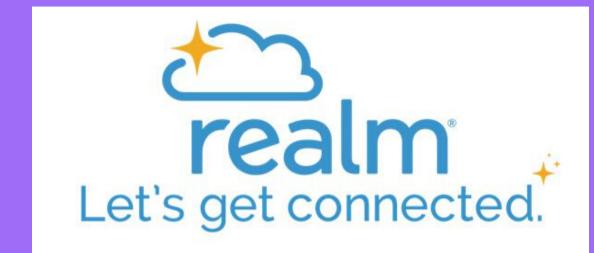

### Getting

### Started

Log in to Realm, to log in to community.

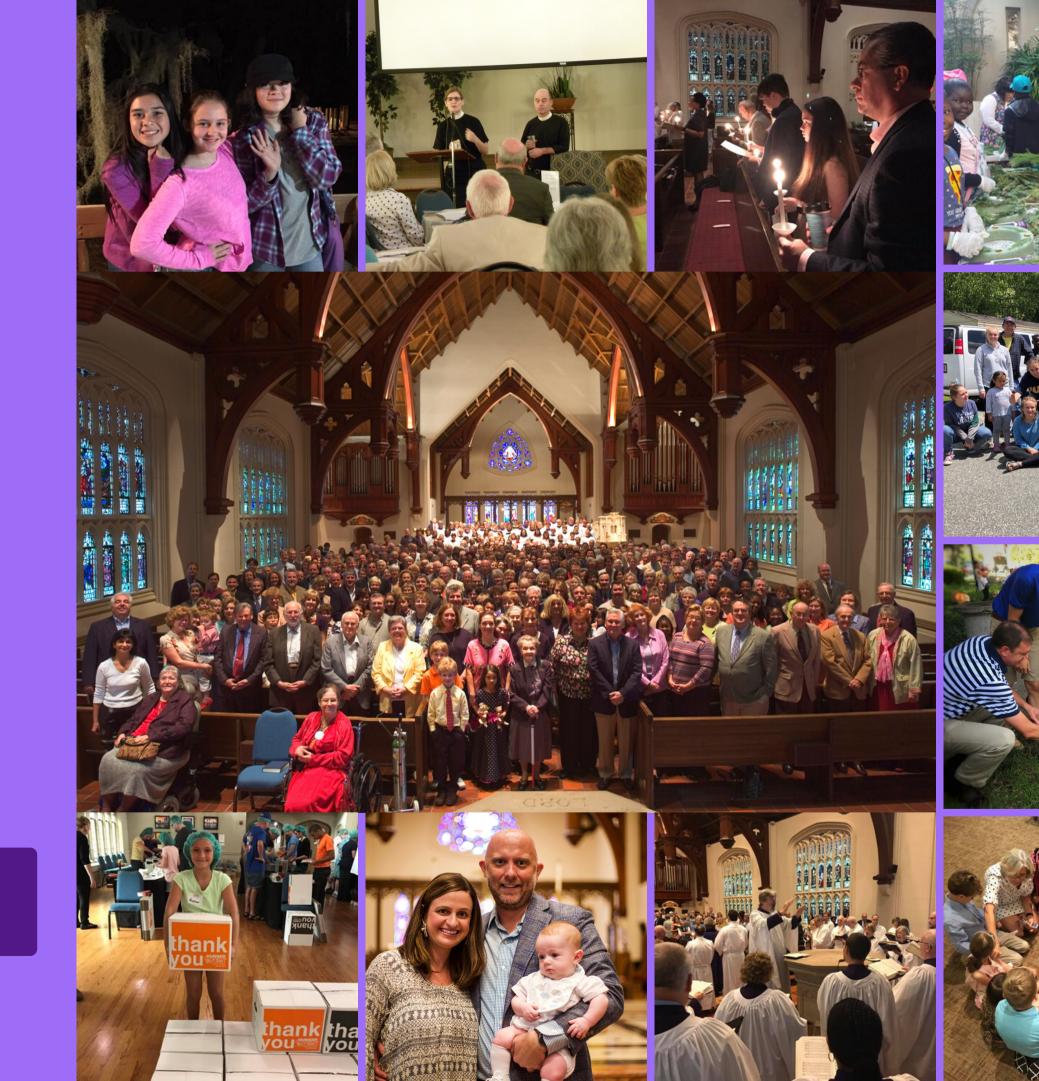

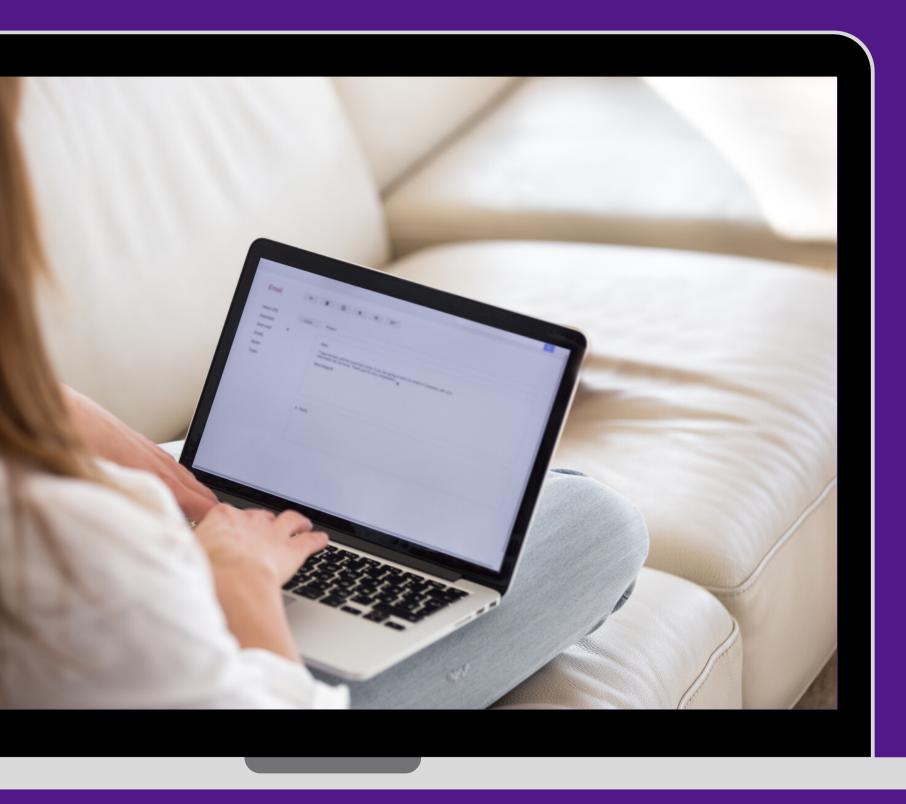

# BEFORE YOU TRY TO LOG IN

If you have never logged in to Realm before, you will need an invitation link emailed to you. Email Devanne Jones at djones@jaxcathedral.org.

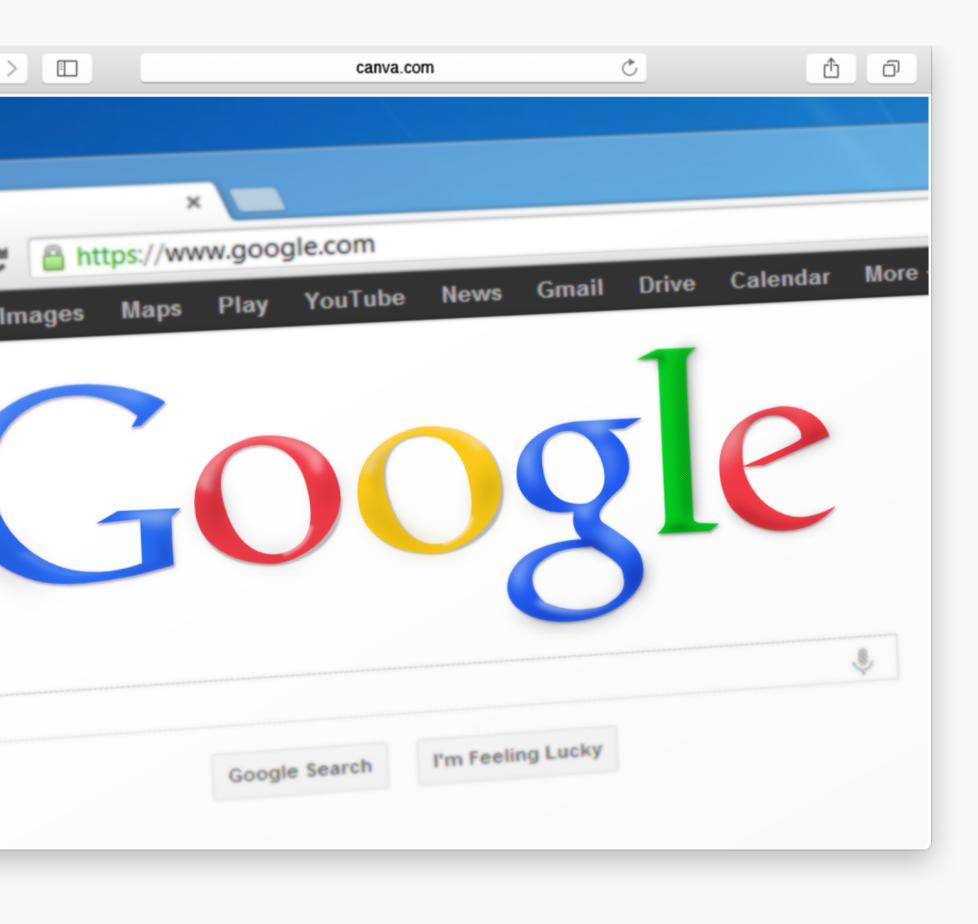

If you are setting up your account, or resetting your password, use Google Chrome or Mozilla Firefox.

REALM HAS BEEN HAVING ISSUES WITH SAFARI WEB BROWSER

You cannot set up your account in the app either. You must us a computer, not a mobile device like a tablet or smart phone.

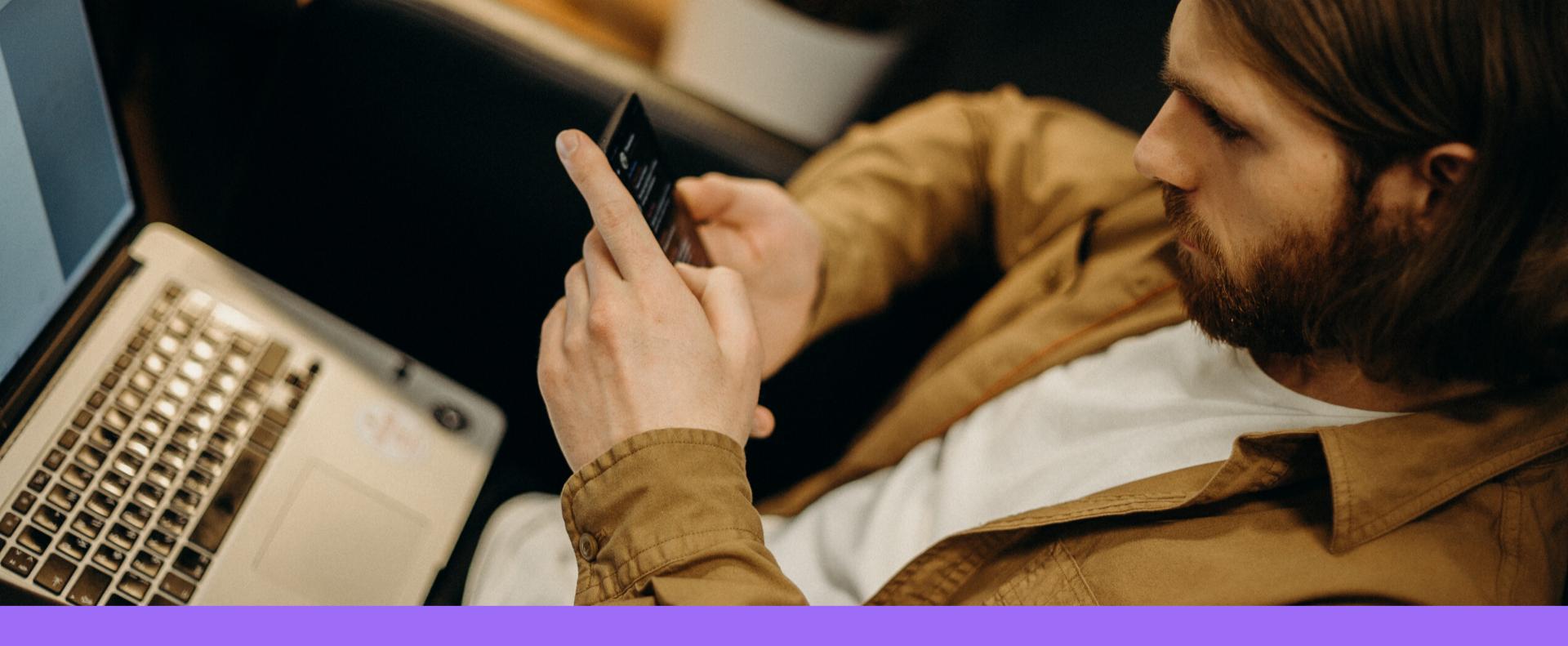

Once you have received your Realm Invitation link and clicked it, follow the on screen prompts to set your password and to update your contact information. Be sure your password includes more than 8 characters consisting of: at least one capital letter, one symbol, and two non-consecutive numbers.

# YOU'RE LOGGED IN, NOW WHAT?

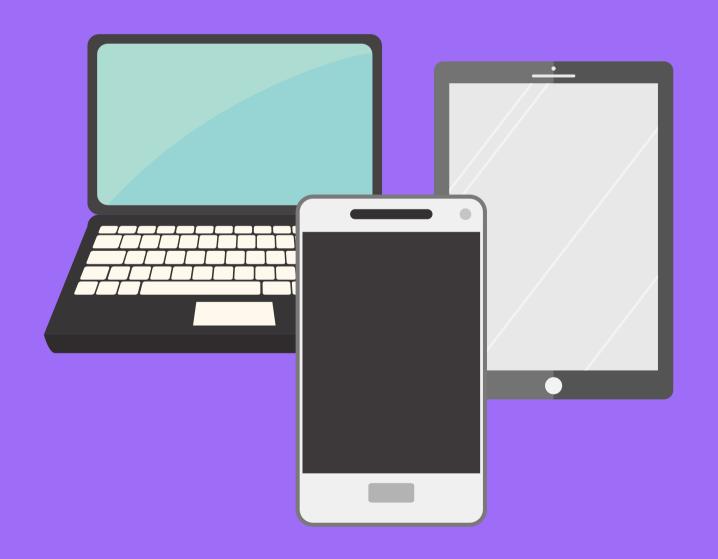

Join your ministry groups where you can post discussions and photos. You can also direct message your fellow parishioners who have logged in, in the chat feature.

You can make gifts, check your giving, and update your 2020 pledge.

Stay up-to-date with the latest announcements from the Cathedral, and check the Cathedral Calendar.

### IF YOU PREFER TO USE YOUR MOBILE DEVICE, CHECK **OUT THE APP!**

Please note that the app is not capable of allowing you to join groups. However you can still post in your current groups, direct message your fellow parishioners, as well as make gifts and check your pledge.

### Let's get connected.

#### Download our Connect app today.

- Update your personal information
- Communicate with groups & teams
- Follow church announcements
- Q Look up members
- Manage giving
- Create and join events

Let's be the church... together.

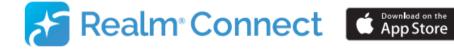

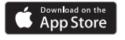

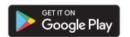

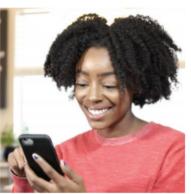

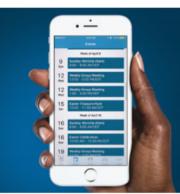

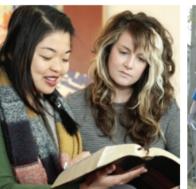

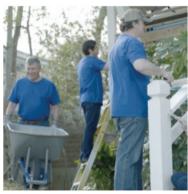

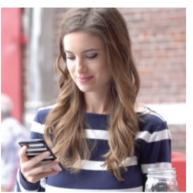

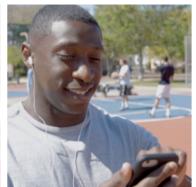

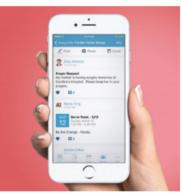

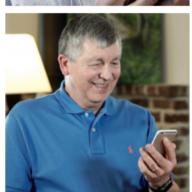

#### CONTACT US

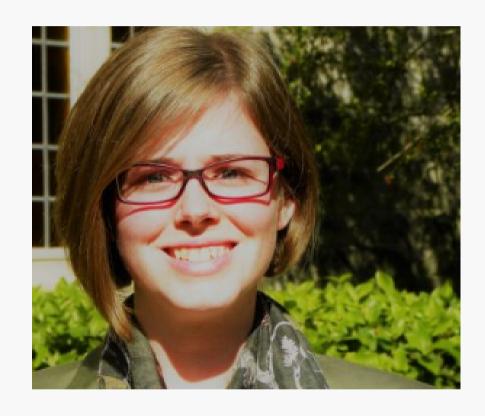

Devanne Jones Realm Administrator djones@jaxcathedral.org

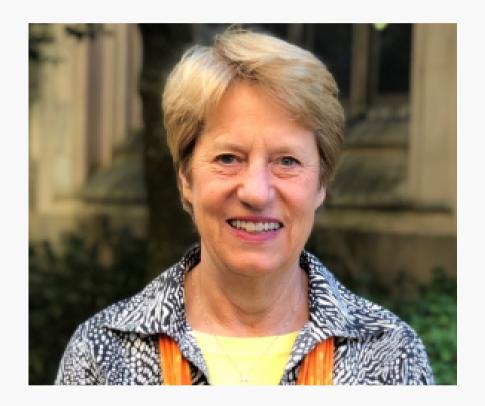

Laura Eldredge Membership Transfers Laura@jaxcathedral.org